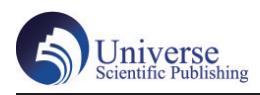

# Revit二次开发与Dynamo在柱护角BIM建模中的 对比研究

# 孙金超 王道磊 师广峰 丁时璋 薛 涛

中建八局第二建设有限公司 山东济南 250073

摘 要:介绍了Revit二次开发和Dynamo可视化编程两种创建柱护角的方式。从实现的技术路线出发,对比了两种方式在 语言、建模效率、对用户知识储备方面的要求。实践表明,这两种方式都能显著提高BIM建模效率,相交Dynamo可视化编 程,二次开发对用户要求较高,但程序运行效率也较高。 关键词:Revit二次开发;Dynamo;BIM建模;效率

# **A Comparative Research of Revit Secondary Development And Dynamo in Column Corner BIM Modeling**

Jinchao Sun, Daolei Wang, Guangfeng Shi, Shizhang Ding, Tao Xue

The Second Construction Limited Company Of China Construction Eighth Engineering Division, Ji'nan, Shandong 250073

**Abstract:** Introduced two ways to create column guard corners based on Revit secondary development and Dynamo visual programming. Depending on the technical route, compared the requirements of the two methods in terms of development language, modeling efficiency, and user knowledge reserve. As practice shows, both of these two methods can significantly improve the effectiveness of BIM modeling, intersecting Dyanmo visual programming, secondary development has higher requirements for users, but the program operation efficiency is also high.

**Keywords:** Revit secondary development; Dynamo; BIM modeling; Efficiency

## 1 概述

Revit软件是Autodesk公司推出的一款BIM软件,随着 其在国内建筑领域的推广应用,大多用户熟悉并适用该软 件。Revit具有操作简单、符合中国用户操作习惯、参数化 驱动好、适用范围广的特点。同时Autodesk公司开放了该 软件API,使得用户可以根据自己的工作需求开发出更多实 用而丰富的功能[1-3]。Dynamo是一款开源的可视化编程计算 机辅助设计软件,它的程序由封装好的功能模块(节点) 和代表信息传递的连线组成,在与Revit交互的时候只需要 用连线连接节点,就可以设计出一个Dynamo程序文件,实 现用户想要的功能[4-6]。

Revit本身在建模时只能通过命令逐一创建模型构件, 对于梁柱这种量很大构件建模则要付出很多重复劳动才能 完成。目前,市场上已经出现了很多成熟的通用插件在极 大丰富并扩展Revit的功能的同时提高了BIM建模效率。本 文以实际项目需求为出发点,开展基于Revit二次开发和 Dynamo可视化编程在结构柱护角BIM建模中的对比研究。

#### 2 技术路线

BIM建模中柱护角通常在创建完成结构柱后创建。程序 开始时,选择所有BIM构件,自动判断所选构件是否属于结 构柱,并判断项目文件中是否包含护角族。通过程序批量 创建结构柱护角,并修改柱护角参数以匹配结构柱。详细 技术路线如图 1所示。

#### 3 柱护角BIM建模

#### 3.1 基于Revit二次开发的柱护角BIM建模

Revit提供了丰富的API供二次开发调用,通过调用相 关接口实现相应的功能。在进行编程前添加RevitAPI和 RevitAPIUI两个引用,定义结构柱集合用以存放所选构件

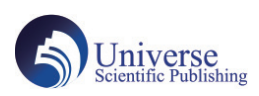

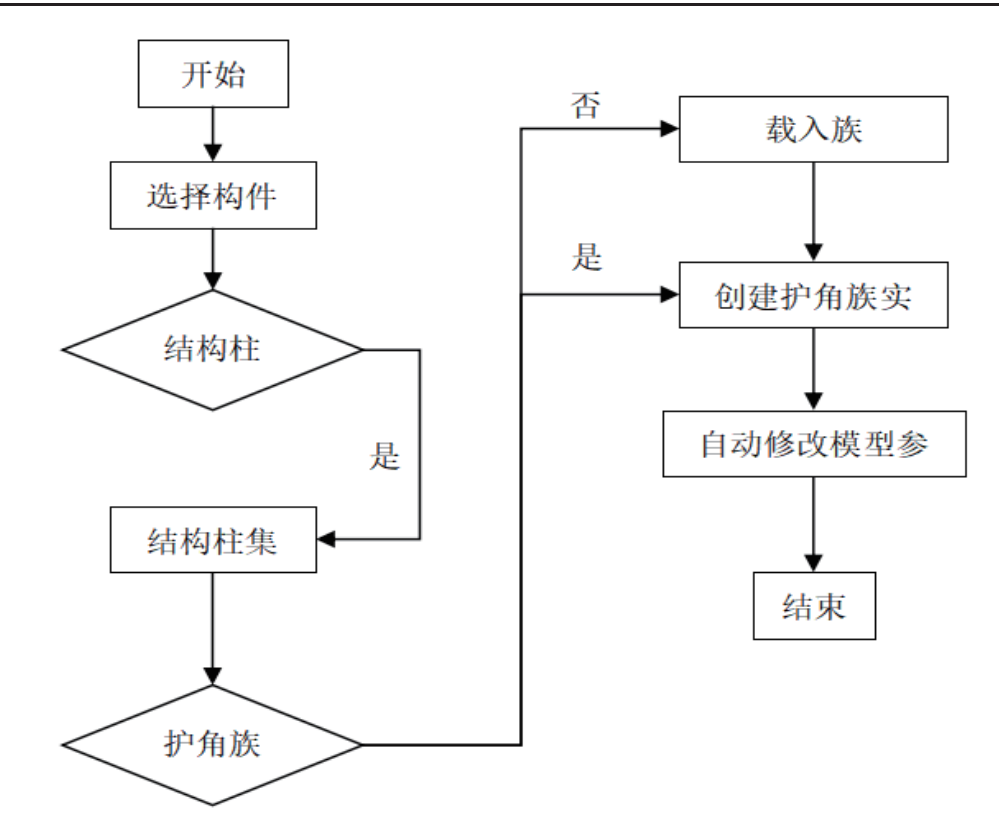

图 1 Revit二次开发创建柱护角技术路线图

中的所有结构柱。遍历所有结构柱,获取其位置、底部标 高、底部偏移、顶部标高、顶部偏移等参数。自动判断项 目文件中是否包含柱护角族,载入护角族并激活。根据获 取的结构柱参数,在结构柱对应的位置创建柱护角,并修 改柱护角族的对应参数。生成程序的DLL文件,并添加命令 按钮到Revit面板上。基于Revit二次开发的柱护角BIM建模 插件如图 2。

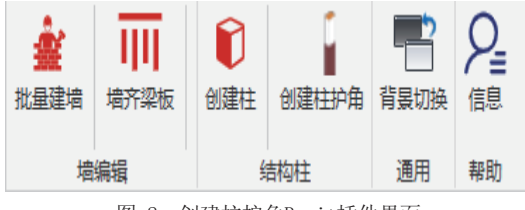

图 2 创建柱护角Revit插件界面

新乡职业技术学院新校区建设二期工程设计(除宿舍区 团组)项目位于新乡市红旗区,该项目B5-1#实训楼地下一 层机动车库及非机动车库,见图3。首先将护角族放置在族 库或者载入到项目文件中,再应用所开发的功能选择构件

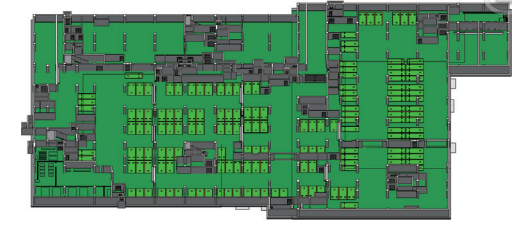

即可在结构柱构件对应位置上创建出柱护角。

#### 3.2 基于Dynamo的柱护角BIM建模

按照技术路线设计Dynamo程序, 包括3个模块: 选择构 件与获取参数模块、标高与创建模型模块、修改参数模块。

选择构件与获取参数模块:通过Select Model Elements节点选择要创建护角的结构柱,通过Element. GetLocation、Element.GetParameterValueByName节点获取 结构柱的位置、截面宽度、截面长度等参数备用;

标高设置与创建模型模块:获取顶底标高值,并进行数 学计算,得到护角族的顶点和底点,由点创建直线,通过 StructuralFraming.ColumnByCurve节点在结构柱位置创建 柱护角;

修改参数模块:由于第二个模块中创建的柱护角族截面 尺寸还未进行修改,使用Element.SetParamenterByName节 点将第一个模块获取的结构柱截面宽度、截面长度等参数 输给柱护角,实现柱护角参数自动修改。

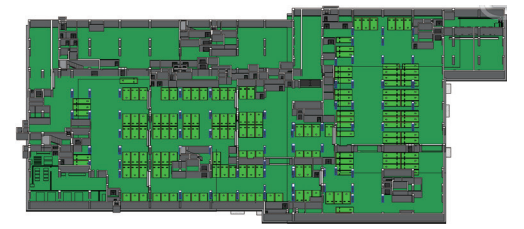

图 3 地下车库BIM模型

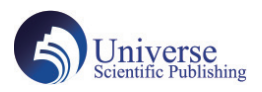

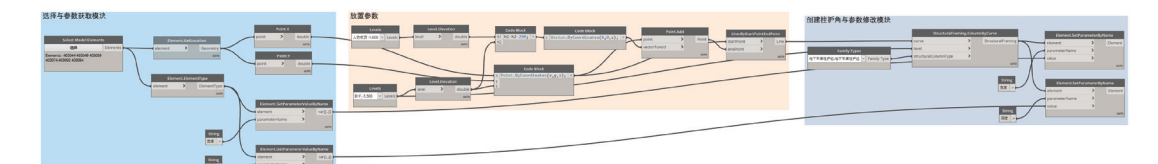

图 4 Dynamo创建柱护角程序

运行Dyanmo程序即可在结构柱的位置创建柱护角,项目 护角模型见图 3。程序详见图 4。

## 4 结语

(1)分别通过Revit二次开发和Dynamo可视化编程实现 了柱护角批量BIM建模,为开展后续BIM应用提供了基础。 实践表明,对于大量重复建模工作,这两种方式都能极大 地减少工作量,提高BIM建模效率;

(2)Dynamo可视化编程具有语言简单、操作简便, 用户不需要深入学习即可实现一定功能的特点;相较而 言,Revit二次开发需要掌握编程语言、Revit API知识并对 Revit的底层逻辑有一定的认识,对用户要求较高;

(3) 在运行效率方面, 实践表明, 同样的环境下Revit 二次开发插件运行效率要优于Dynamo程序。

#### 参考文献:

[1]葛晶,周世光.基于Revit平台BIM工作系统二次开发 应用实例[J].建筑技术.2017,48(12):1317-1319.

[2]侯立俊,李为,张金峰,等.基于Revit二次 开发的船闸工程BIM模型钢筋算量技术[J].水运工 程.2022(11):197-201.

[3]郭峰,周志健,张玉琢.基于Revit二次开发的电缆 自动算量研究[J].建筑经济.2022,43(S1):172-175.

[4]吴生海,刘陕南,刘永哓,等.基于Dynamo 可视化编程建模的BIM技术应用与分析[J].工业建 筑.2018,48(02):35-38.

[5] 陈华卫, 谢立广. Dynamo插件在T形梁桥BIM建模中的 应用[J].公路.2021,66(05) :163-166.

[6] 李洁,王亮,张瑞强. 基于Revit与Dynamo交互模式 的电缆算量方法研究[J]. 建筑经济. 2020, 41(S2): 93-96.

### 作者简介:

孙金超(1990-),男,硕士研究生,工程师,主要从 事建筑工程技术研究与BIM技术应用研究。